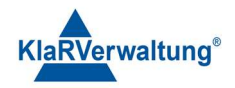

# Verfahrensdokumentation TAXOPOS-Kassensoftware im Rahmen des DDP / Durchgängig Digitaler Prozess / Kasse - Kassenarchiv - Steuerberater

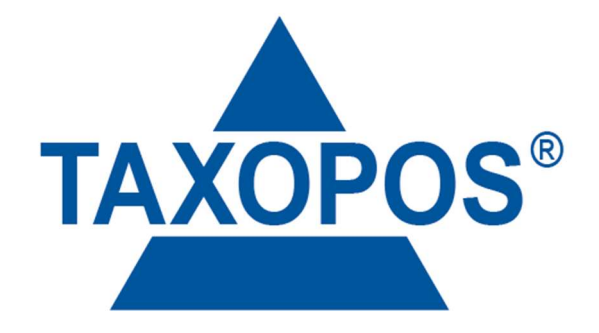

VD\_40\_FISKAL Version 1.1

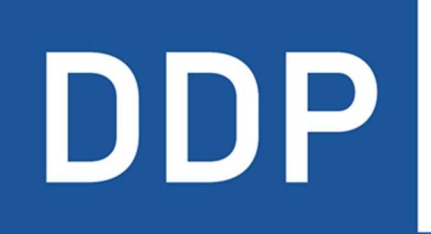

# Durchgängig<br>digitaler Prozess®

\* \* \* \* Kasse » Kassenarchiv » Steuerberater

KlaRVerwaltung GmbH Schönfelder Weg 23-31 D-16321 Bernau Tel. +49 331 28799529 info@klarverwaltung.de

USt-ID DE 337 106 968 Schönfelder Weg 23-31 St.-Nr. 3046/112/05495 Sparkasse Barnim St.-Nr. 3046/112/05495 Sparkasse Barnim Amtsgericht Potsdam HRB 34515 P Geschäftsführer: Frank Liebisch

KlaRVerwaltung GmbH Sparkasse Barnim IBAN: DE09 1705 2000 0940 0713 39 BIC: WELADED1GZE

Seite 1/4<br>VD 40 FISKAL

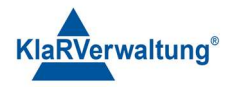

# Verfahrensdokumentation TAXOPOS-Kassensoftware FISKAL Datenexport

Sämtliche Informationen und Datenbestände in TAXOPOS werden kompatibel zur DSFinV-K 2.3 sowie der DFKA-Taxonomie 2.3 (Lizenzabhängig) aufbereitet. Zusätzlich werden auch weitere Inhalte wie Programmierprotokolle, TAR-Dateien (TSE) und verschiedene Belegdokumente gespeichert.

#### 1. Grundlagen

Dokumentversion: 1.1

Letzte Änderung: 3.5.2023

Ziel dieses Dokumentes ist die Beschreibung des Datenexport für TAXOPOS Systeme als auch die Beschreibung der zu erwartenden Inhalte und Grundlagen der Daten. Ein Datenexport kann zu jeder Zeit direkt am System vorgenommen werden, dazu ist eine Bedieneranmeldung notwendig , die die Berechtigung hat, das Fiskalmodul aufzurufen.

Nach Anmeldung eines Bedieners, kann über den Punkt "Fiskal" das Fiskalmodul geöffnet werden.

Im Fiskalbereich ist ein Kalender sichtbar der Tage mit vorhandenen Fiskaldaten farblich darstellt. Zusätzlich kann oben ein Verzeichnis definiert werden, dass weiterführende Dokumente enthält. Diese werden dann bei der Prüferübergabe ebenfalls übergeben. Die Navigationsleiste unten erlaubt den aktuellen Kassenbestand anzuzeigen, sowie Einstellungen der Sicherheitseinrichtung einzusehen.

Besonderheit Österreich: Ist das österreichische Fiskalsystem ausgewählt, können hier die

Die Zugangsdaten der Sicherheitseinrichtung (PIN) , sowie der AES256 Schlüssel eingegeben

werden.

### 2. Durchführung des Datenexport

Im Fiskalmodul wird der Fiskalexport gestartet in dem unten rechts "Optionen" auszuwählen ist. Anschließend wird ein Dialog angezeigt der die Auswahl des Zielverzeichnisses erlaubt.

 Besonderheit Android: Ab bestimmten Androidversion kann es möglich sein, dass die App Keine Berechtigung hat auf das Zielverzeichnis zuzugreifen. In diesem Fall ist der Export Innerhalb des Appverzeichnisses durchzuführen. Dazu ist als Zielverzeichnis ein Verzeichnis Im Pfad /storage/emulated/0/Android/data/de.klarverwaltung.taxoPos/files auszuwählen. Anschließend kann dann mit dem Geräteinternen Dateiexplorer der Export in das ursprüngliche Zielverzeichnis verschoben werden

KlaRVerwaltung GmbH D-16321 Bernau Tel. +49 331 28799529 info@klarverwaltung.de

Schönfelder Weg 23-31 VD\_40\_FISKAL USt-ID DE 337 106 968 St.-Nr. 3046/112/05495 Amtsgericht Potsdam HRB 34515 P Geschäftsführer: Frank Liebisch

KlaRVerwaltung GmbH Sparkasse Barnim IBAN: DE09 1705 2000 0940 0713 39 BIC: WELADED1GZE

Seite 2/4

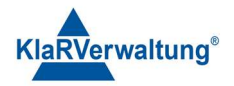

Ist das Zielverzeichnis ausgewählt erscheint ein Dialog der erlaubt den Zeitbereich für den Export festzulegen. Zusätzlich kann eingestellt werden, dass das Zielverzeichnis vor Übergabe bereinigt wird. Das heißt, es werden alle Dateien im Zielverzeichnis entfernt.

Besonderheit Österreich: Ist das österreichische Fiskalsystem ausgewählt gibt es zusätzlich

die Option "vollständigen Export" zur Auswahl. In diesem Fall wird ein komplettes dep7

Protokoll seit Inbetriebnahme der Kasse im Zielverzeichnis erzeugt.

Sind die vorgesehenen Einstellungen definiert, wird der Export mit drücken auf den Schalter exportieren gestartet. Nach erfolgreichem Export wird eine Nachricht die das Zielverzeichnis enthält angezeigt.

### 3. Exportstruktur

Folgende Verzeichnisse sind im Exportverzeichnis zu erwarten

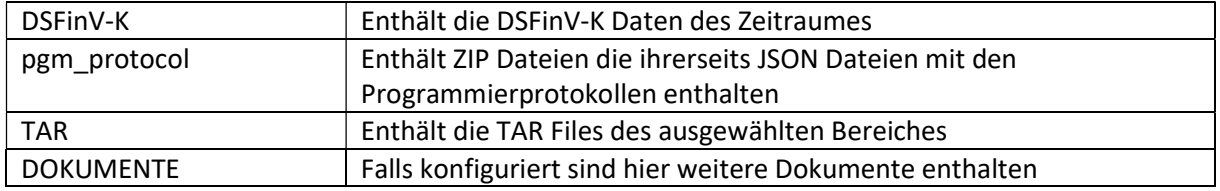

#### 4. Seriennummer

Die Seriennummer für die verschiedenen Anwendungsfälle wie Taxonomie, Lizensierung und TSE wird von TAXOPOS selbst bestimmt. Je nach Betriebssystem werden dafür verschiedene Kennzeichen verwendet.

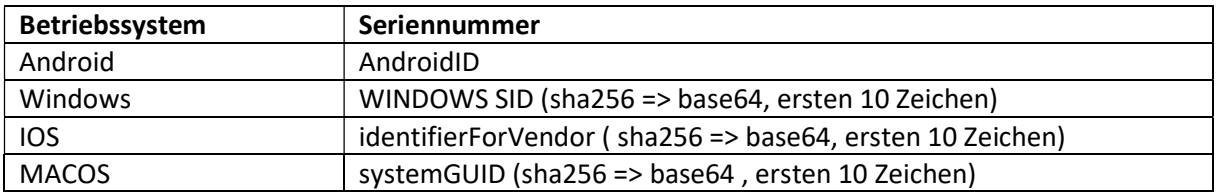

### 5. Sequenznummern

TAXOPOS vergibt während des Lebenszyklus der Anwendung verschiedene Sequenznummern. Wird eine neue Transaktion begonnen, wird eine fortlaufende Rechnungsnummer erzeugt. Dies gilt auch für leere Transaktionen die ggf. "versehentlich" geöffnet und direkt mit Summe 0 abgeschlossen wurden. Eine Transaktion kann aus mehreren Teiltransaktionen bestehen, die ihrerseits eine eigene fortlaufende Nummer , die Bonid, bekommen. Die Teiltransaktionen werden dann durch die TSE als "AVBestellung" signiert, während der Abschluss dann vom Typ "Beleg" ist. Die Abschlusstransaktion umfasst dann immer alle Positionen der vorherigen , zugehörigen Teiltransaktionen. Beispiel:

KlaRVerwaltung GmbH D-16321 Bernau Tel. +49 331 28799529 info@klarverwaltung.de

Schönfelder Weg 23-31 VD\_40\_FISKAL USt-ID DE 337 106 968 St.-Nr. 3046/112/05495 Amtsgericht Potsdam HRB 34515 P Geschäftsführer: Frank Liebisch

KlaRVerwaltung GmbH Sparkasse Barnim IBAN: DE09 1705 2000 0940 0713 39 BIC: WELADED1GZE

Seite 3/4

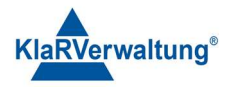

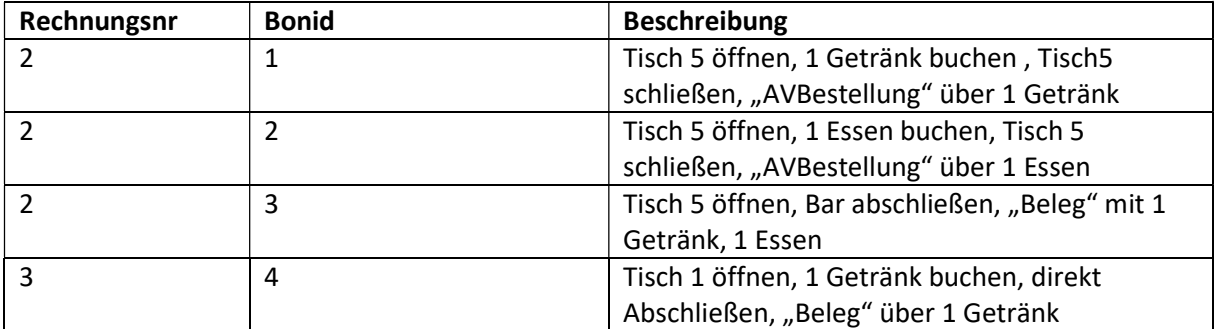

Sonderfall: Wird die Funktionstaste "Lade öffnen" verwendet, wird ebenfalls eine Rechnungsnummer und Bonid erzeugt, und als "AVSonstige" Transaktion mit dem Namen "Lade öffnen" abgelegt.

Die Kassenabschlussnummern für die Kassenabrechnung werden mit den ersten Buchungen des Tages fortlaufend erzeugt und mit dem Kassenabschluss dann als "abgeschlossen" markiert.

Im Kassenverbund werden diese Sequenznummern von der Serverkasse verwaltet. Folgende Sekundäre Sequenznummern existieren im System

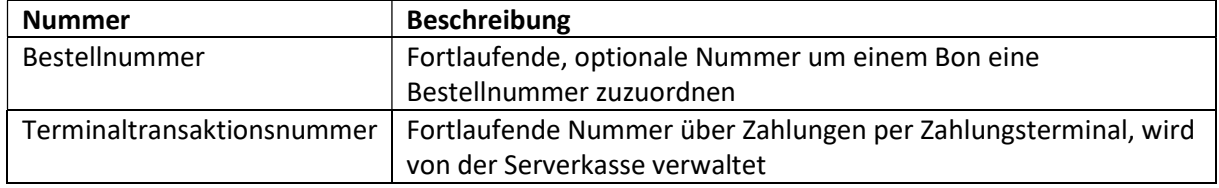

#### Disclaimer und Bemerkungen

Wir verwenden in dieser Präsentation/diesem Schreiben Begriffe wir Mandant, Unternehmer, Steuerberater und Prüfer im technischen Sinne, ohne die Bedeutung der gendergerechten Ansprache zu negieren.

Alle Logos und eingetragenen Marken gehören den jeweiligen Firmen und Organisationen (DATEV eG, CASIO, etc.).

Hinweis und Haftungsausschluss:

Die in dieser Präsentation/diesem Schreiben bereit gestellten und zusammengefassten Informationen wurden sorgfältig ausgewählt und nach bestem Wissen und Gewissen zusammengestellt.

Die zusammengefassten Informationen dienen lediglich den unverbindlichen Informationszwecken. Eine Gewähr für die Richtigkeit, Aktualität und Vollständigkeit der Informationen kann nicht übernommen werden.

Alle Angaben und Informationen in dieser Präsentation /diesem Schreiben stellen weder eine rechtliche noch eine steuerliche Beratung dar. Zur Klärung persönlicher rechtlicher und/oder steuerlicher Fragen, wenden Sie sich bitte an Ihren rechtlichen oder steuerlichen Berater. Alle uns im Rahmen eines Support- oder Dienstleistungsvertrages zugegangenen Daten werden nach Abschluss dieses Vertrages innerhalb einer Woche bei KlaRVerwaltung GmbH gelöscht.

Alle Preise in dieser Präsentation/diesem Schreiben sind HEK (Händlereinkaufspreise für KlaRVerwaltung GmbH Händler) netto/netto zzgl. gesetzlicher UST.

Druckfehler, Irrtümer und Änderungen vorbehalten.

©Copyright by KlaRVerwaltung GmbH Stand Oktober 2023

KlaRVerwaltung GmbH Schönfelder Weg 23-31 D-16321 Bernau Tel. +49 331 28799529 info@klarverwaltung.de

USt-ID DE 337 106 968 Amtsgericht Potsdam HRB 34515 P Geschäftsführer: Frank Liebisch

KlaRVerwaltung GmbH Sparkasse Barnim IBAN: DE09 1705 2000 0940 0713 39 BIC: WELADED1GZE Schönfelder Weg 23-31 St.-Nr. 3046/112/05495 Sparkasse Barnim St.-Nr. 3046/112/05495 Sparkasse Barnim

Seite 4/4